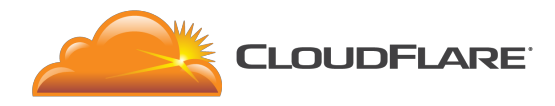

# Railgun Quick Start Guide for Optimized Partners

# Introduction

This document is designed as a basic guide for Optimized Partners to install and configure Railgun quickly. The following will not cover all network topologies and all specific configuration types. Full details are available at [http://cloudflare.com/docs/railgun.](http://cloudflare.com/docs/railgun) This guide will focus on servers that use kpkg/apt or yum/rpm.

## System requirements

## **You will want to make sure that your system contains:**

- 64-bit Quad-Core Processor
- 8 GB RAM

## **Supported operating systems:**

- Debian 6 and 7
- Ubuntu 10.04, 11.10, 12.04, 12.10, and 13.04
- FreeBSD 8 & 9
- Red Hat Enterprise Linux 5 & 6
- $\bullet$  CentOS 6 & 7

The appropriate package can be downloaded at [https://partners.cloudflare.com](https://partners.cloudflare.com/)

#### **Other sofware:**

- Memcached
	- Version 1.4 and above
	- 1 GB instance
	- 2+ GB recommended
	- Size of instance may need to be expanded as more sites are put on Railgun

**NOTE**: Memcached should be installed before Railgun. Memcached should also be running

before a Railgun instance is created.

## Before installing Railgun

- **● All commands that change things on the server will need to be run as root**
- **● If you are using a firewall of any sort, you should open up port 2408**

For ufw :

for i in `curl https://www.cloudflare.com/ips-v4`; do ufw allow proto tcp from \$i to any port 2408; done;

For iptables :

for i in `curl https://www.cloudflare.com/ips-v4`; do iptables -I INPUT -p tcp -s \$i --dport 2408 -j ACCEPT; done;

You should also have your server IP handy, as it appears to the rest of the internet. If you are unsure of what this is, make a note of the response when you run:

curl icanhazip.com

If you wish to use the Optimized Partner API, see the Optimized Partner API documentation at [http://www.cloudflare.com/docs/railgun/api/partner\\_api.html](http://www.cloudflare.com/docs/railgun/api/partner_api.html)

## Installing the Railgun listener

- 1. Download the Railgun Package from teh Downloads section at [https://partners.cloudflare.com](https://partners.cloudflare.com/)
- 2. Install the package

If you are using the .rpm package:

rpm - Uvh railgun-elx.latest.rpm

If you are using the .deb package:

## dpkg -i railgun-distribution.latest.deb

Keep in mind the actual package name will correspond with the version of your OS version

# Setting up Railgun

1. Generate a Railgun token at <https://partners.cloudflare.com/railgun> or run the init

Railgun API call:

- 2. Using your preferred text editor, edit: /etc/railgun/railgun.conf
- 3. Look for these two lines:
	- activation.token=YOUR\_TOKEN\_HERE
	- activation.railgun\_host=YOUR\_PUBLIC\_IP\_OR\_HOSTNAME
- 4. Replace YOUR\_TOKEN\_HERE with the Railgun token you acquired in Step 1 of this section
- 5. Replace YOUR\_PUBLIC\_IP\_OR\_HOSTNAME with the IP of the Railgun server that you acquired earlier
- 6. Save the file and close your text editor
- 7. Start Memcached, if it is not started already: /etc/init.d/memcached start
- 8. Start Railgun / etc/init.d/railgun start

Suggesting a Railgun to a zone on CloudFlare

You can suggest a Railgun to a zone at <https://partners.cloudflare.com/railguns> or using the suggestion\_set API call.

You can also suggest Railgun to every zone in your servers' IP range at <https://partners/cloudflare.com/railguns> or using the ipr\_set API call.